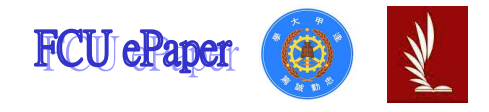

# 逢甲大學學生報告 ePaper

# 電阻、電容與電感之電路其電腦解析 The Computer Analysis of the Resistance, Capacitance and Inductance in the Circuit

作者:李兆文 **系級:自動控制工程學系一年級** 學號: D0120754 開課老師:林宸生老師 課程名稱:電路學(一) 開課系所:自動控制工程學系 開課學年:101 學年度 第二學期

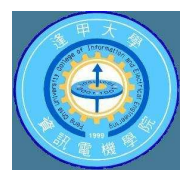

#### 中文摘要

本次報告主要的重點是利用 Excel 與 MATLAB 軟體進行 RC、RL 及  $LC$  公式的探討、解析與作圖,並說明其方法。通過  $Excel$  與 MATLAB 這兩種軟體在做分析圖形是有些許的不同,但分析出的圖形是一致 的。還可瞭解在直流暫態中 RC 與 RL 的充電及放電的 VR、Vc、VL和 i 的圖表與圖形。在這些數據中,並在每個圖形之前,都設座號8來做 些變化,如果把座號更換,其值與圖形就會有所不同,如果想把圖拉 回理想狀態的話,必須更改時間(變數)的值,以讓圖型恢復理想的模 樣,且可發現每個元件對直流暫態對雷路的重要性。

接著在LC 串聯雷路中,用複數方式把主要頻率對阻抗的影響進 行分析 。再利用 Xc 、XL 及 Z 對 @的影響與 @對 f 的影響經由 Excel 分析,再利用 MATLAB 的圖形加以分析,得出了不論R與C是串聯或 並聯,其等效阻抗的虛數部份恆為負值;不論R與L是串聯或並聯, 其等效阻抗的虚數部份恆為正。

關鍵字:雷阻、雷容、雷感。雷腦解析、直流暫態

#### **Abstract**

 The main focus of this report is to use Excel and MATLAB software to analyze and plot the response curve with RC, RL and LC circuit formula. The graphics of the simulation of Excel and MATLAB software are slightly different, but all the analysis is consistent with the graphics. As well as to the DC transient for RC and RL, the charging and discharging of the VR, Vc , VL and i are obtained. Then, in the LC series circuit, the plural form of the main frequency analysis of the impact on the impedance is also discussed.

**Keyword**: Resistance, Capacitance, Inductance, Analysis

# 目 次

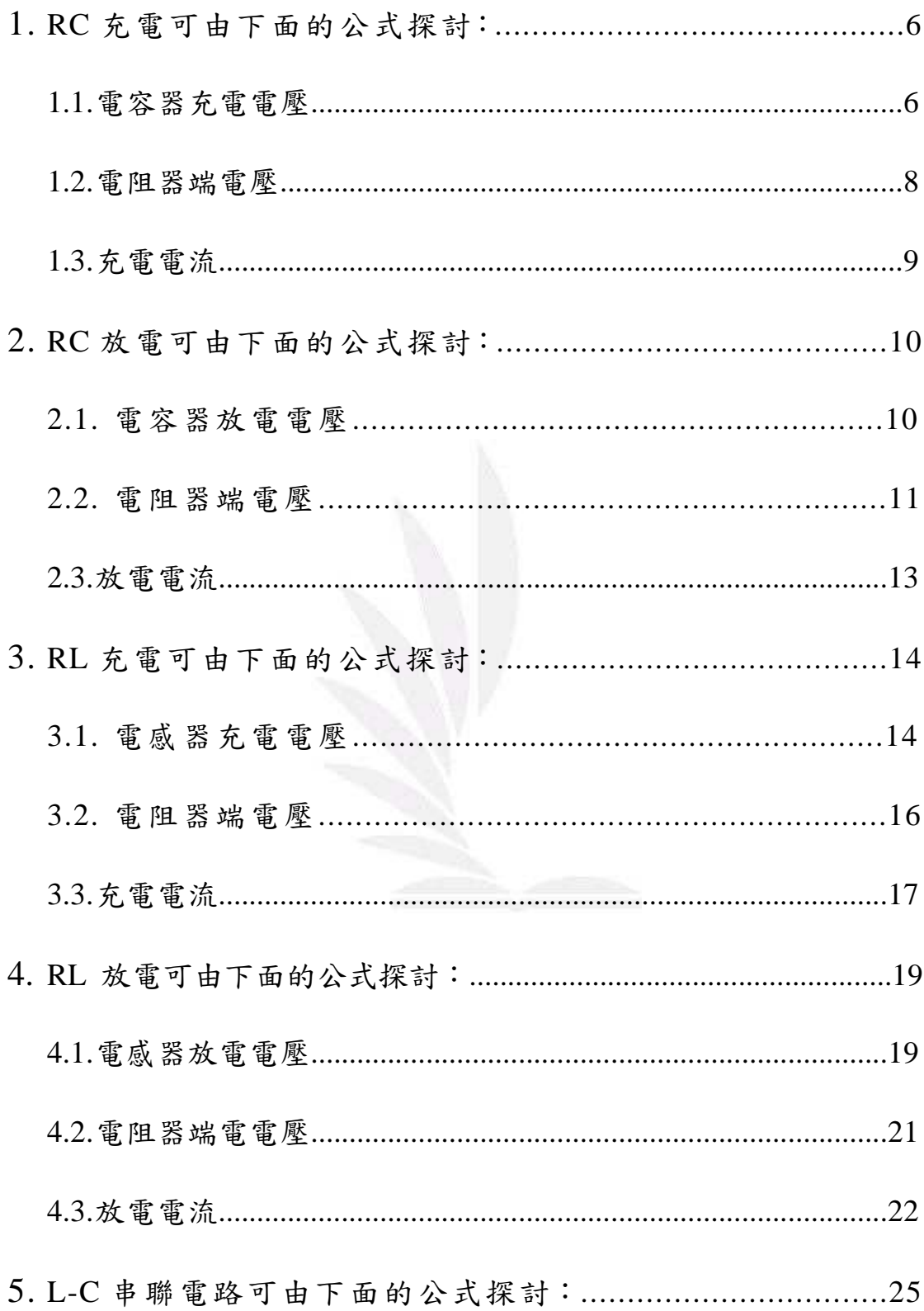

# 圖目錄

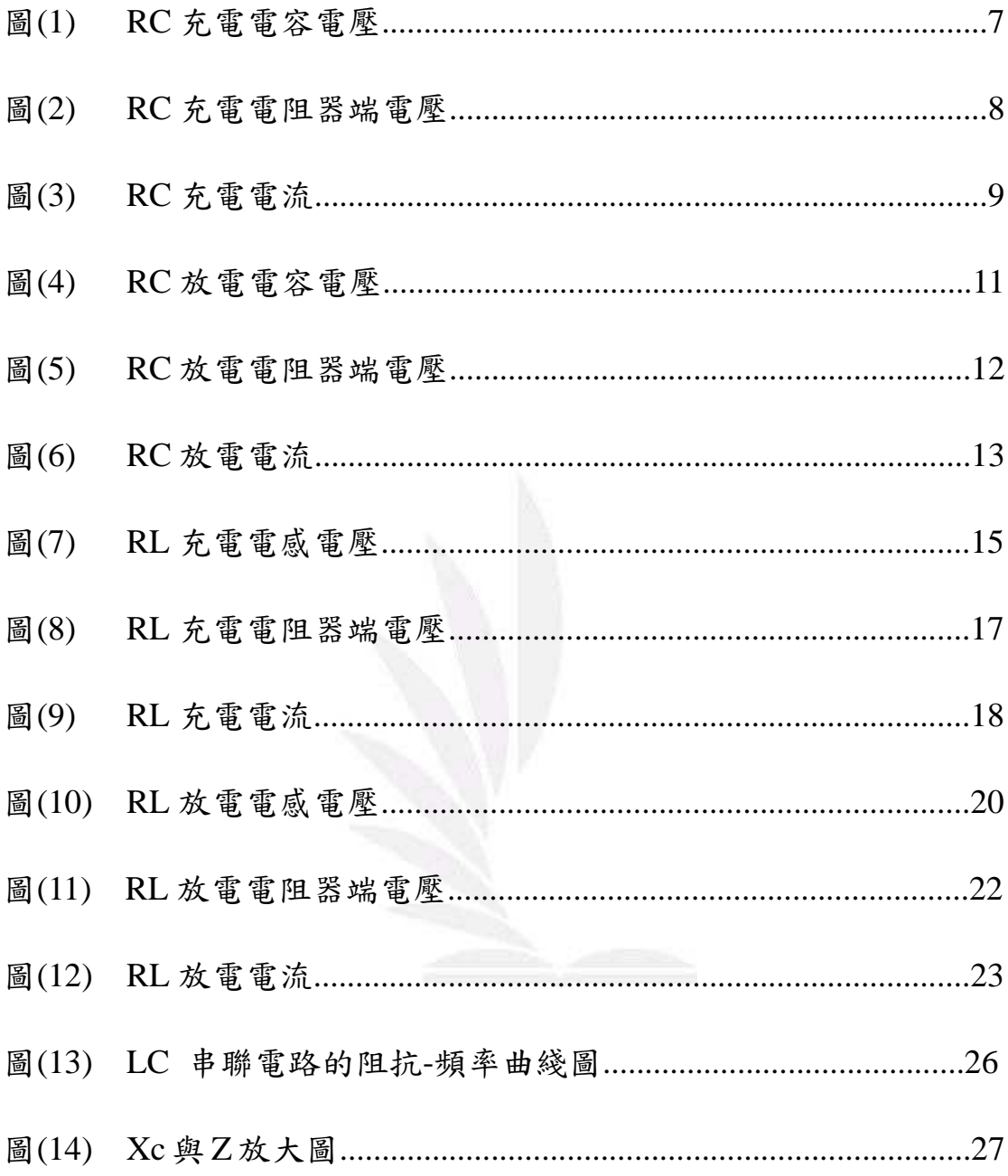

# 表目錄

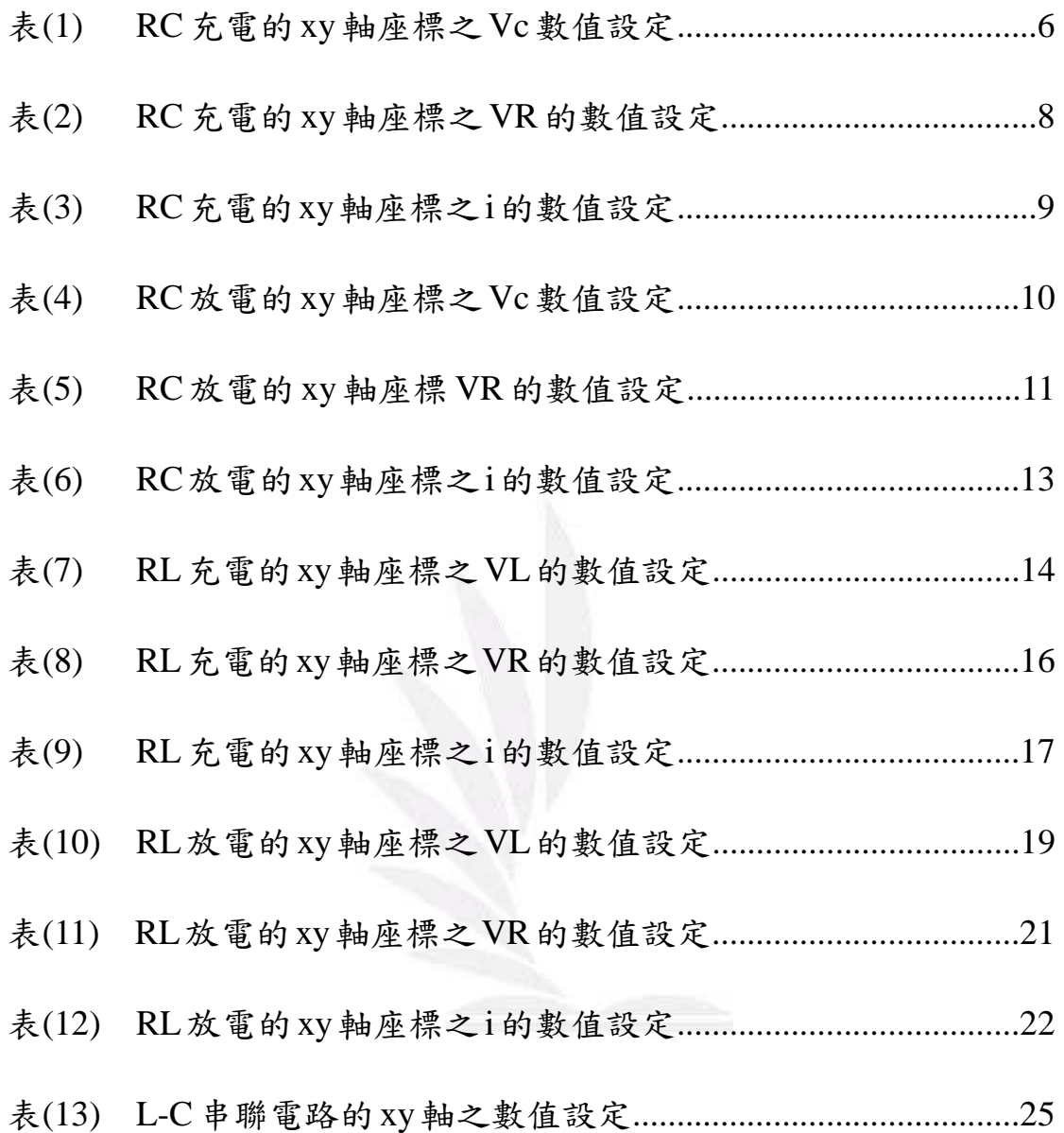

# 1. RC 充電可由下面的公式探討:

電容器充電電壓  $V_c(t) = E - V_R(t) = E \cdot (1 - e^{-\frac{t}{RC}})$  伏特 電阻器端電壓  $V_R(t) = i(t) \cdot R = E \cdot e^{-\frac{t}{RC}}$  伏特 充電電流  $\mathbf{i}(t) = \frac{E}{R} \cdot e^{-\frac{t}{RC}}$  安培 時間常數 τ =  $RC$  秒

時間常數 τ →設成時間(t)為變數 x

+ 運用以下設定來進行E,R,C值的設定。  *E=100-(*০ဦ*\*1)=100-8=92 R=100+(*০ဦ*\*1)=100+8=108 C=0.1+(*০ဦ*\*0.01)=0.1+0.08=0.18* 

#### 1.1. 雷容器充雷雷壓

運用以上公式導出下列數值來進行分析:

先運用 Excel 來設計變數 x(時間)大小以推出合理和圖形,再運用 MATLAB 來進 行繪圖時,取分點有些許不用,Excel為 0.05-73.55 以間距 0.75 來去分點進行分 析,而 MATLAB 是 0.05-73.55 之間, 取了 0.05 與 73.55 再取雨數之間的 98 個值 來作分點進行分析,這就是利用 Excel 與 MATLAB 之間的作圖的些許 (值)不 同。

> 表 $(1)$  RC 充電的 xy 軸座標之 Vc 數值設定 (座號的改變會影響變數的間距與總數大小)

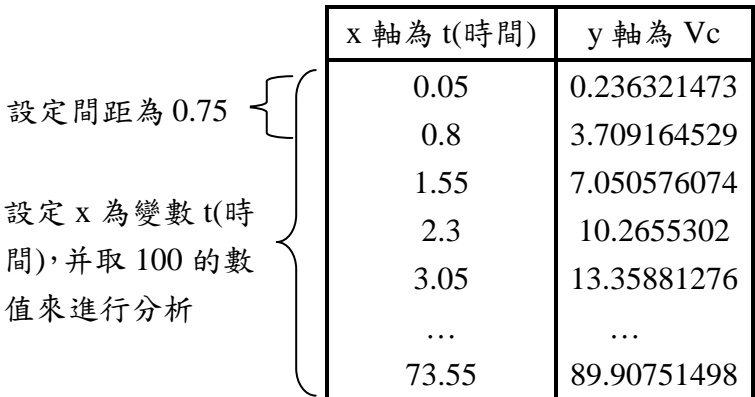

# **Vc** 的 MATLAB 程式

x=linspace(0.05,73.55,100); %設x軸的變數(0.05-73.55之間分取100個點)來作圖 c=(100-8)\*(1-(exp((-1\*x)/((100+8)\*(0.1+0.08))))); %運用x的變數代入該Vc公

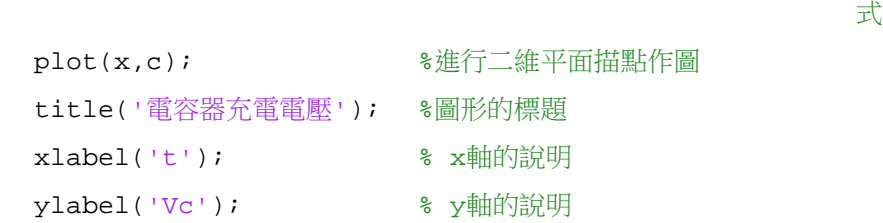

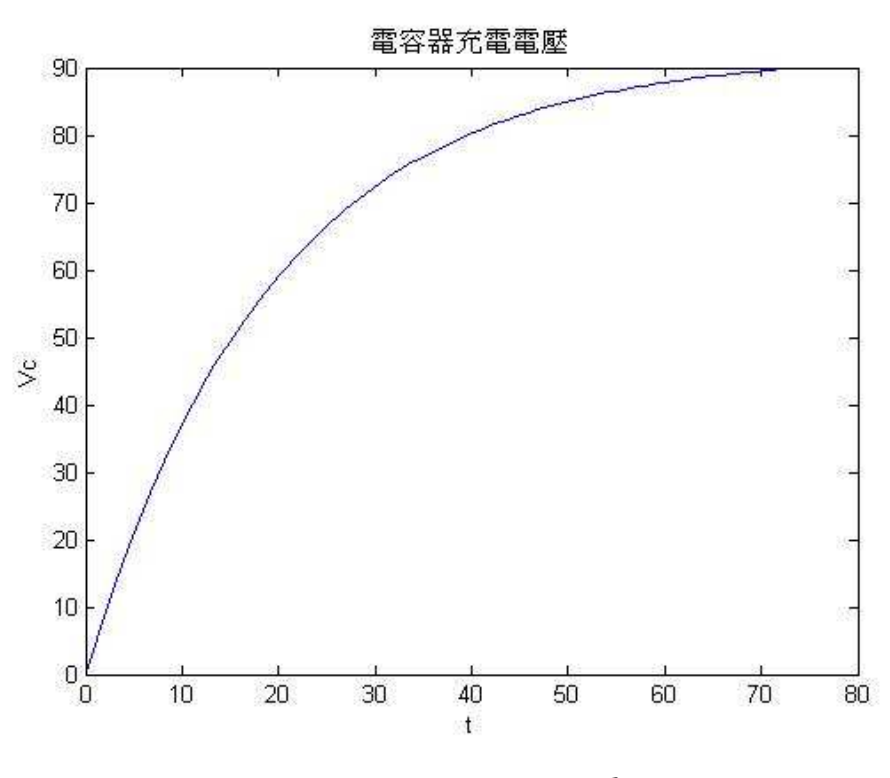

 $\mathbb{B}(1)$  RC 充電電容電壓

#### 1.2. 電阻器端電壓

表 $(2)$  RC 充電的 xy 軸座標之 VR 的數值設定 (座號的改變會影響變數的間距與總數大小)

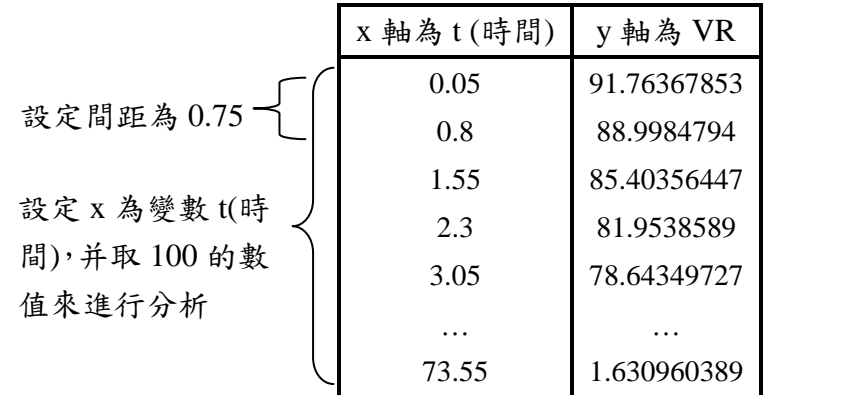

## **VR 的 MATLAB 程式**

x=linspace(0.05,73.55,100); %設x軸的變數(0.05-73.55之間分取100個點)來作圖 R=(100-8)\*(exp((-1\*x)/((100+8)\*(0.1+0.08)))); %運用x的變數代入該VR公式 plot(x,R); <br>  $% \frac{1}{2} \left\{ \begin{array}{cc} 0 & 0 & 0 \\ 0 & 0 & 0 \\ 0 & 0 & 0 \\ 0 & 0 & 0 \\ 0 & 0 & 0 \\ 0 & 0 & 0 \\ 0 & 0 & 0 \\ 0 & 0 & 0 \\ 0 & 0 & 0 \\ 0 & 0 & 0 \\ 0 & 0 & 0 \\ 0 & 0 & 0 & 0 \\ 0 & 0 & 0 & 0 \\ 0 & 0 & 0 & 0 \\ 0 & 0 & 0 & 0 \\ 0 & 0 & 0 & 0 \\ 0 & 0 & 0 & 0 & 0 \\ 0 & 0 & 0 & 0 & 0$ title('電阻器端電壓'); %圖形的標題 xlabel('t'); % x 軸的說明 ylabel('VR'; % y 軸的說明

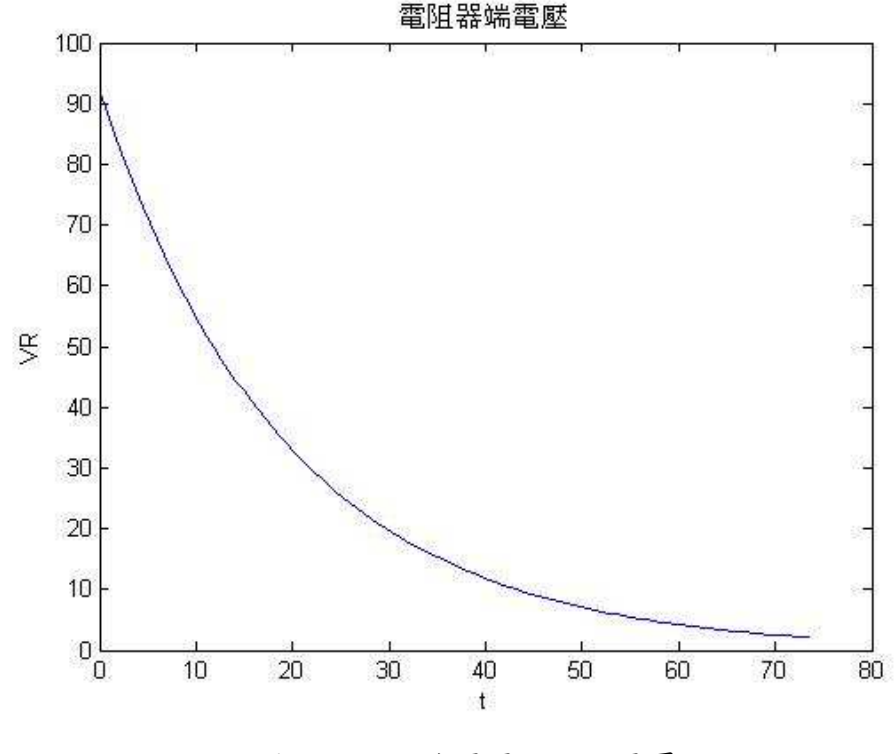

 $\mathbb{B}(2)$  RC 充電電阻器端電壓

## 1.3. 充電電流

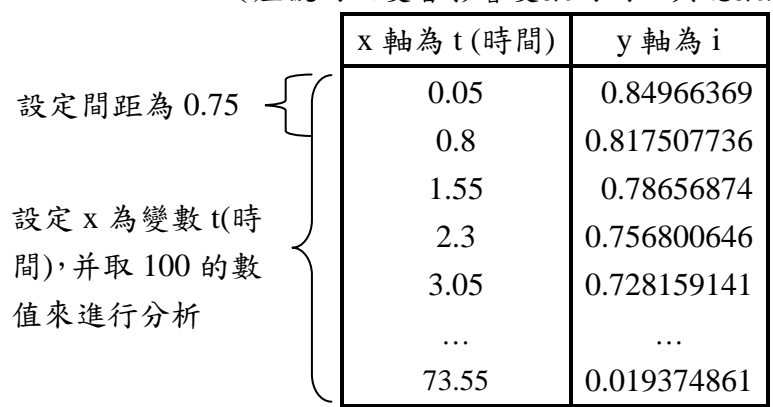

表 $(3)$  RC 充電的 xy 軸座標之 i 的數值設定 (座號的改變會影響變數的間距與總數大小)

#### **i** 的 MATLAB 程式

x=linspace(0.05,73.55,100);%設 x 軸的變數(0.05-73.55 之間分取 100 個點)來作圖 i=((100-8)/(100+8))\*(exp((-1\*x)/((100+8)\*(0.1+0.08)))); %運用 x 的變數代 該入 i 公式

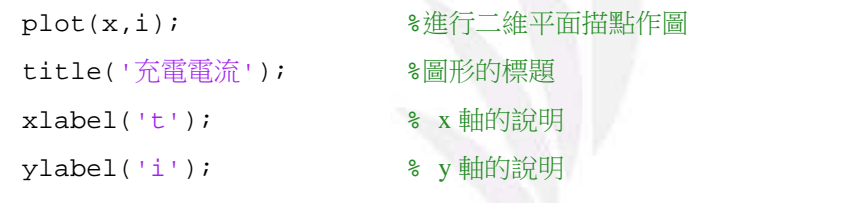

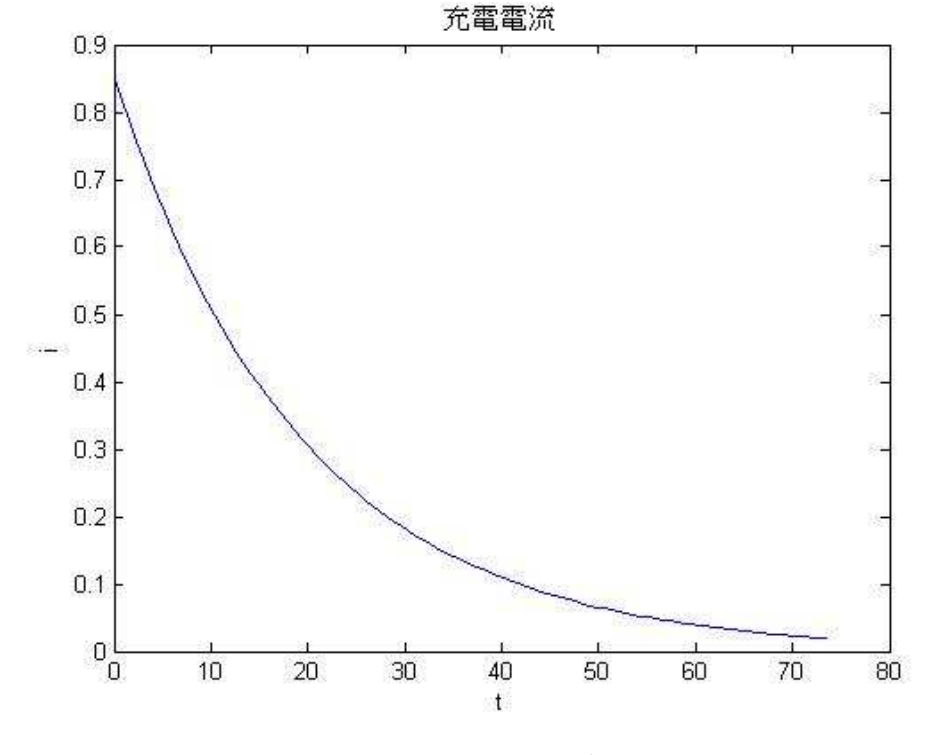

圖 $(3)$  RC 充電電流

9 逢甲大學學生報告 ePaper(2013 年)

# $2.$  RC 放電可由下面的公式探討:

電容器放電電壓  $V_c(t) = E \cdot e^{-\frac{t}{RC}}$  伏特 電阻器端電壓  $V_R(t) = -V_c(t) = -E \cdot e^{-\frac{t}{RC}}$  伏特 放電電流  $i(t) = \frac{v_R(t)}{R} = -E \cdot e^{-\frac{t}{RC}}$  安培 時間常數 τ =  $RC$  秒

時間常數 τ →設成時間(t)為變數 x

+ 運用以下設定來進行E,R,C值的設定。  *E=100-(*০ဦ*\*1)=100-8=92 R=100+(*০ဦ*\*1)=100+8=108 C=0.1+(*০ဦ*\*0.01)=0.18*

#### 2.1. 雷容器放雷雷壓

#### 運用以上公式導出下列數值來進行分析:

先運用 Excel 來設計變數 x(時間)大小以推出合理和圖形, 再運用 MATLAB 來進行繪圖時,取分點有些許不用,Excel 為 0.05-73.55 以間距 0.75 來去分點 進行分析,而 MATLAB 是 0.05-73.55 之間,取了 0.05 與 73.55 再取兩數之間 的 98 個值來作分點進行分析,這就是利用 Excel 與 MATLAB 之間的作圖的 些許 (值) 不同。

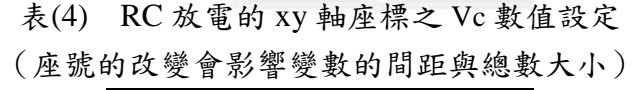

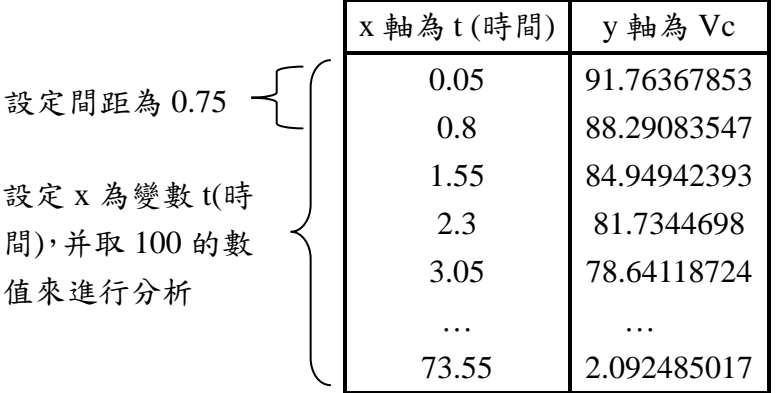

## **Vc的MATLAB程式**

x=linspace(0.05,73.55,100); %設x軸的變數(0.05-73.55之間分取100個點)來作圖 c=(100-8)\*(exp((-1\*x)/((100+8)\*(0.1+0.08)))); %運用x的變數代入該Vc公式 plot(x,c); <br>  $\texttt{\$ \& \text{f} \& \text{f} \& \text{f$ title('電容器放電電壓'); %圖形的標題

xlabel('t'); % x 軸的說明

ylabel('Vc'); % y 軸的說明

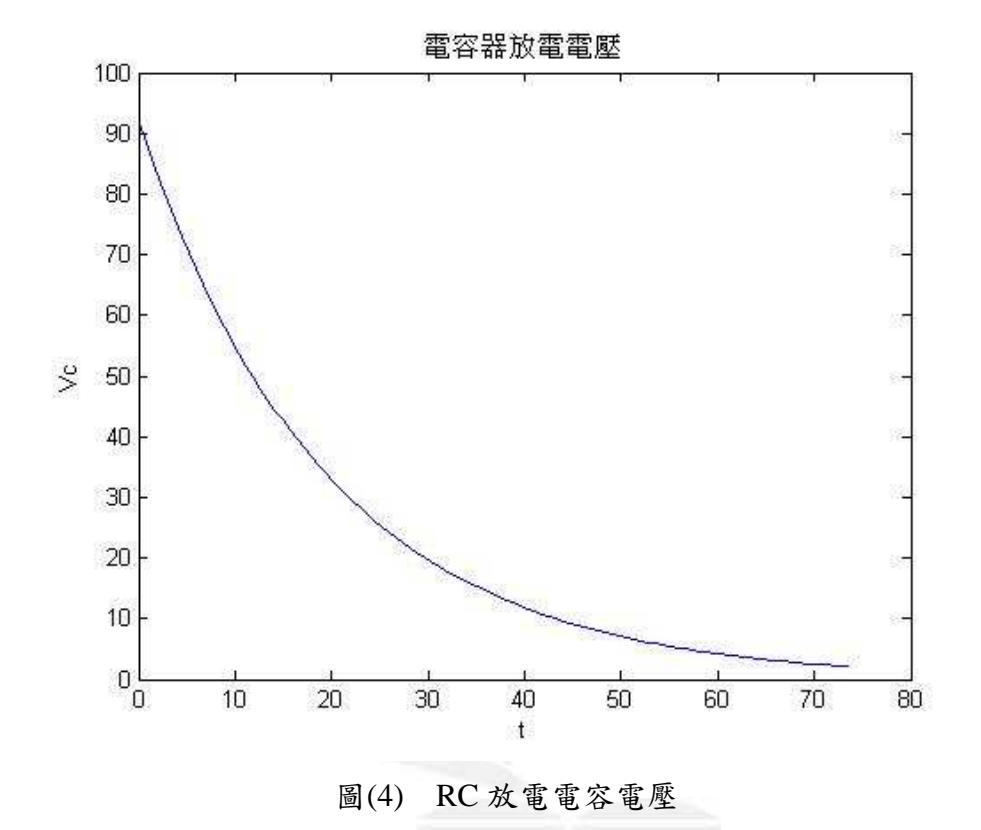

### 2.2. 電阻器端電壓

表 $(5)$  RC 放電的 xy 軸座標 VR 的數值設定 (座號的改變會影響變數的間距與總數大小)

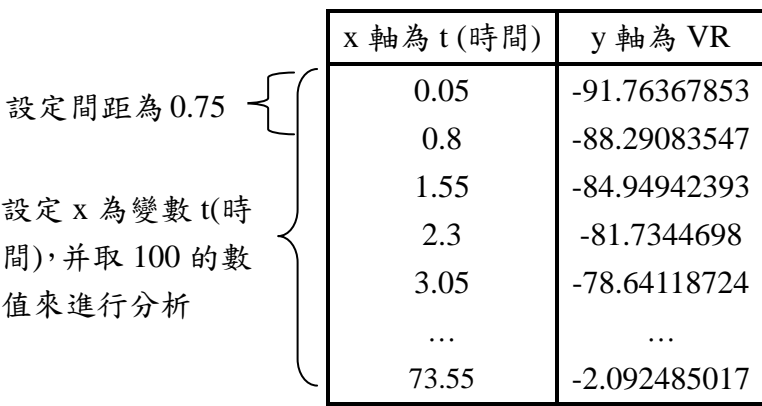

# **VR** 的 MATLAB 程式

x=linspace(0.05,73.55,100);%設 x 軸的變數(0.05-73.55 之間分取 100 個點)來

#### 作圖

R=((-1)\*(100-8))\*(exp((-1\*x)/((100+8)\*(0.1+0.08)))); %運用 x 的變數代

入該 VR 公式

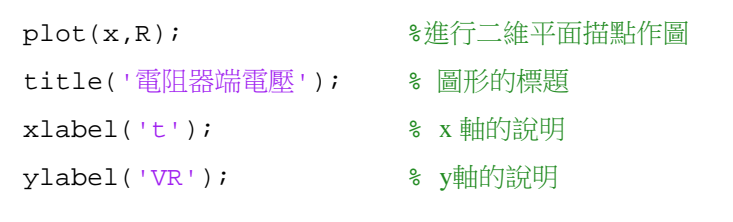

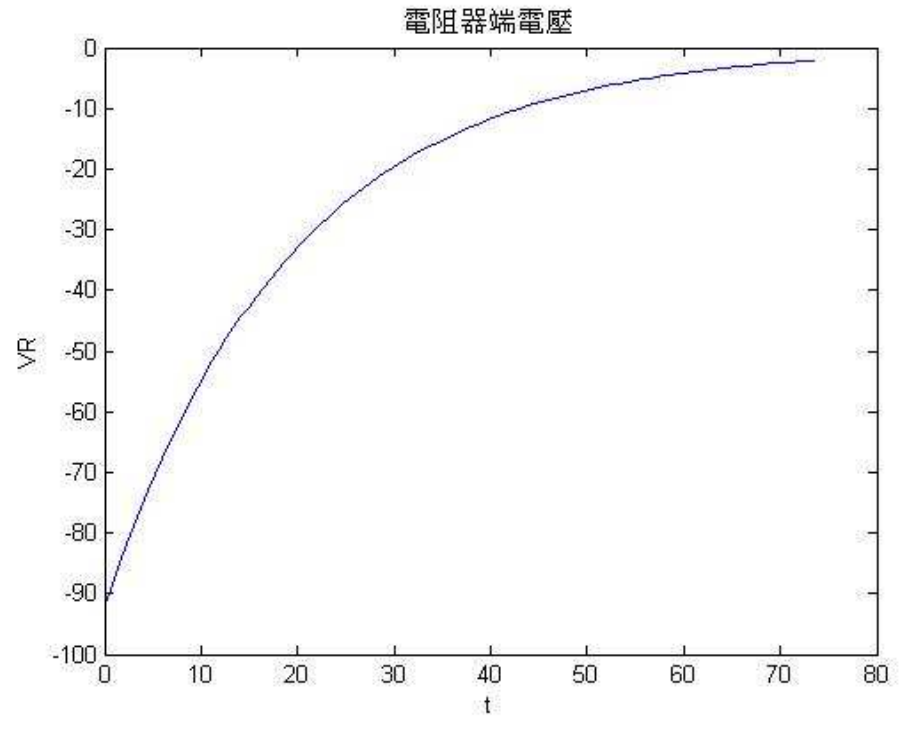

#### 圖 $(5)$  RC 放電電阻器端電壓

## ࢬႝႝܫ **2.3.**

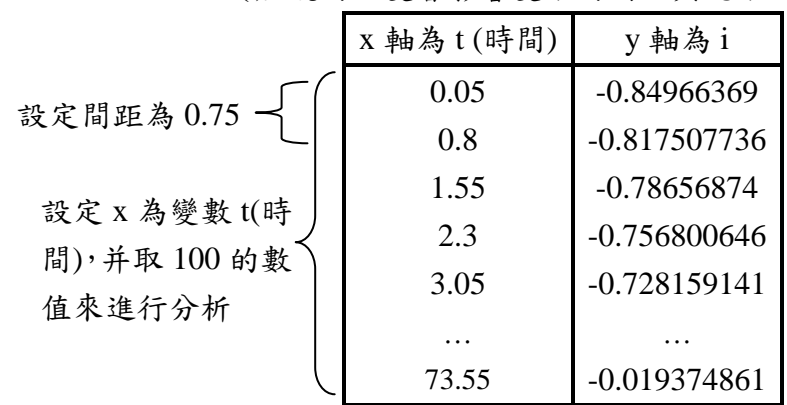

表 $(6)$  RC 放電的 xy 軸座標之 i 的數值設定 (座號的改變會影響變數的間距與總數大小)

## **i的MATLAB程式**

x=linspace(0.05,73.55,100); %設x軸的變數(0.05-73.55之間分取100個點)來作圖  $i = ((-1)*( (100-8)/(100+8)))*(exp((-1*x)/((100+8)*(0.1+0.08)))));$  《運用 x 的變數代入該 i 公式

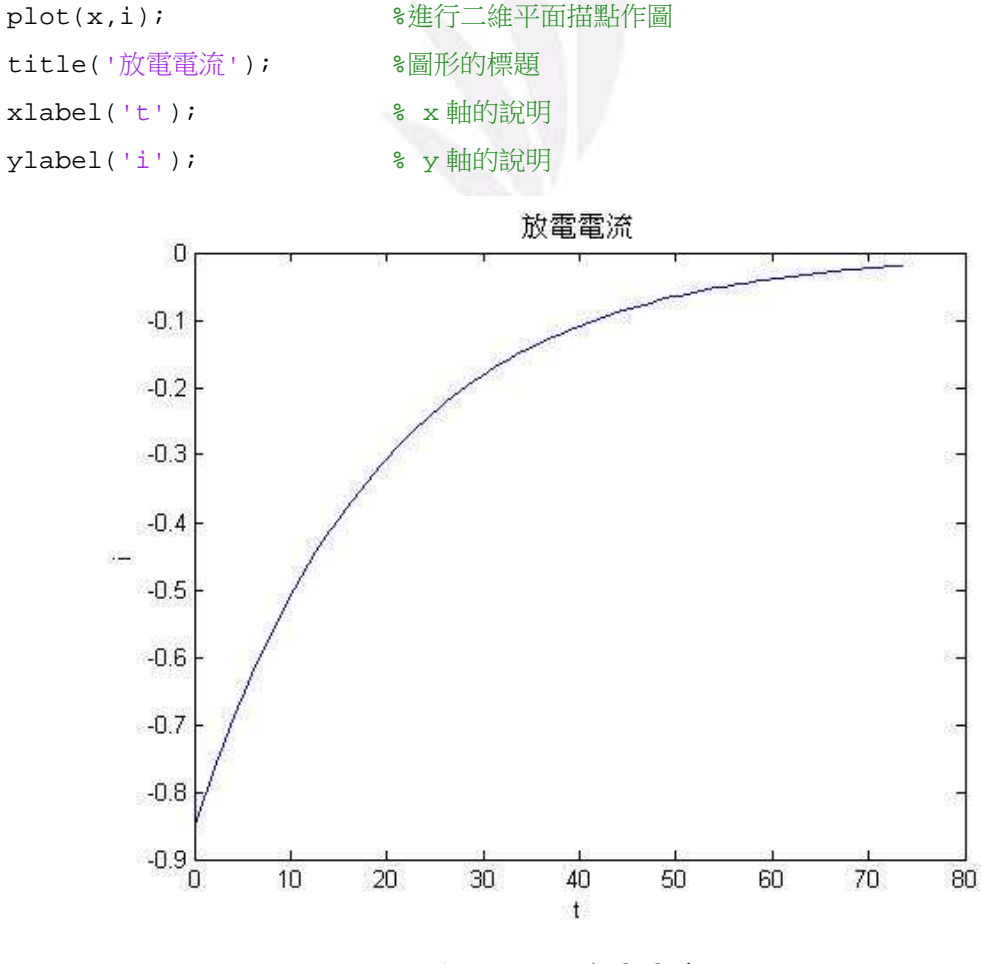

圖 $(6)$  RC 放電電流

13 逢甲大學學生報告 ePaper(2013 年)

# 3. RL 充電可由下面的公式探討之:

電感器充電電壓  $V_L(t) = E - V_R(t) = E \cdot e^{-\frac{t}{L/R}}$  伏特 電阻器端電壓  $V_R(t) = i(t) \cdot R = E \cdot (1 - e^{-\frac{t}{L/R}})$  伏特 充電電流  $i(t) = \frac{E}{R} \cdot (1 - e^{-\frac{t}{L/R}})$  安培 時間常數 τ =  $RC$  秒

時間常數 τ →設成時間(t)為變數 x

+ 運用以下設定來進行E,R,C值的設定。 *E=100-(*০ဦ*\*1)=100-8=92 R=100+(*০ဦ*\*1)=100+8=108 L=1+(*০ဦ*\*0.01)=1.08* 

### 3.1. 雷威器充雷雷壓

#### 運用以上公式導出下列數值來進行分析:

先運用 Excel 來設計變數 x(時間)大小以推出合理和圖形, 再運用 MATLAB  $R$ 進行繪圖時,取分點有些許不用,Excel 為 0.05-387.15 以間距 3.95 來去分 點進行分析,而 MATLAB 是 0.05-387.15 之間, 取了 0.05 與 387.15 再取兩數 之間的98個值來作分點進行分析,這就是利用 Excel 與 MATLAB 之間的作 圖的些許(值)不同。

> 表 $(7)$  RL 充電的 xy 軸座標之 VL 的數值設定 (座號的改變會影響變數的間距與總數大小)

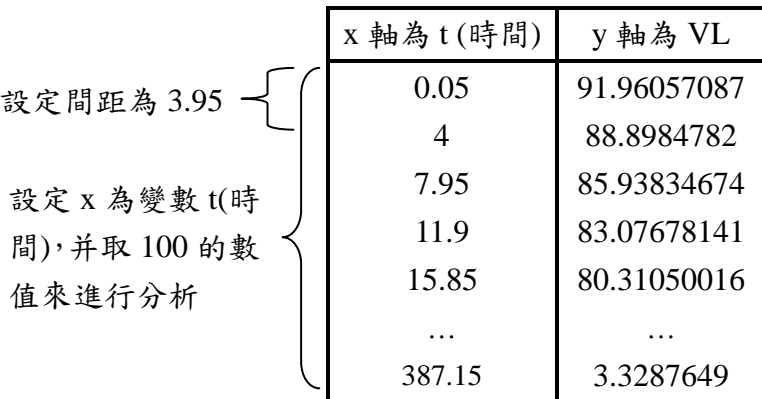

# **VL** 的 MATLAB 程式

x=linspace(0.05,387.15,100);%設 x 軸的變數(0.05-387.15 之間分取 100 個點)

#### 來作圖

```
L=((100-8))*(exp(-1*((x/(1+(8*0.01)))/(100+(8*1))))); %運用 x 的變數代
```
入該 VL 公式

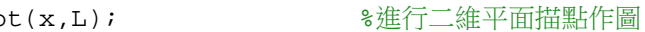

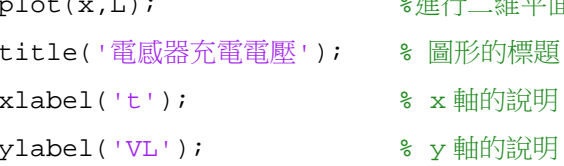

y 軸的說明

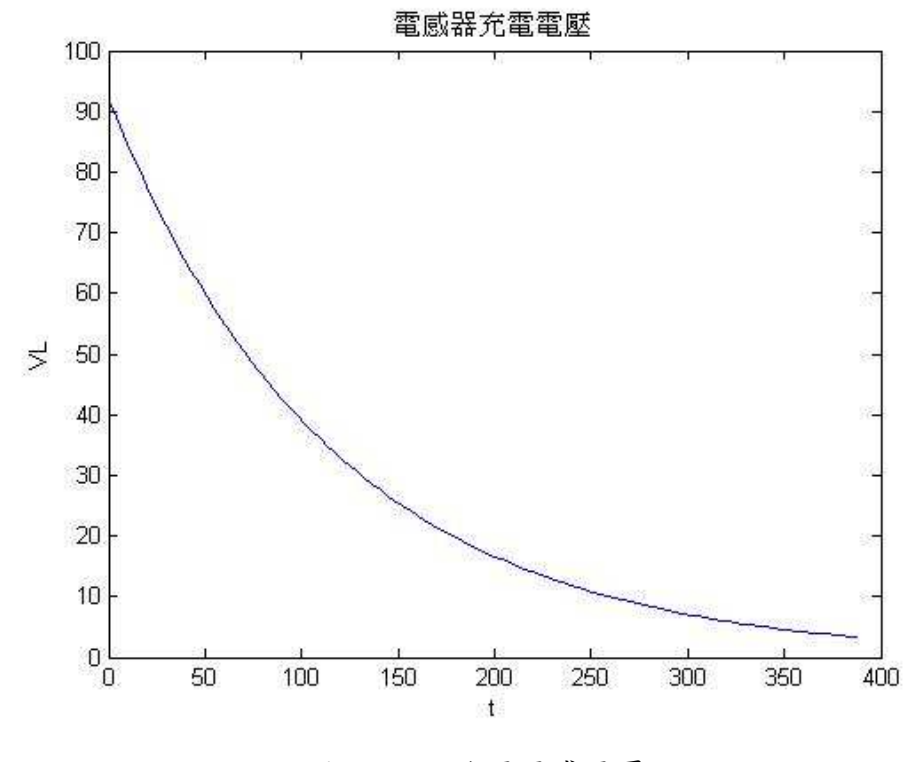

圖(7) RL 充電電感電壓

### 3.2. 電阻器端電壓

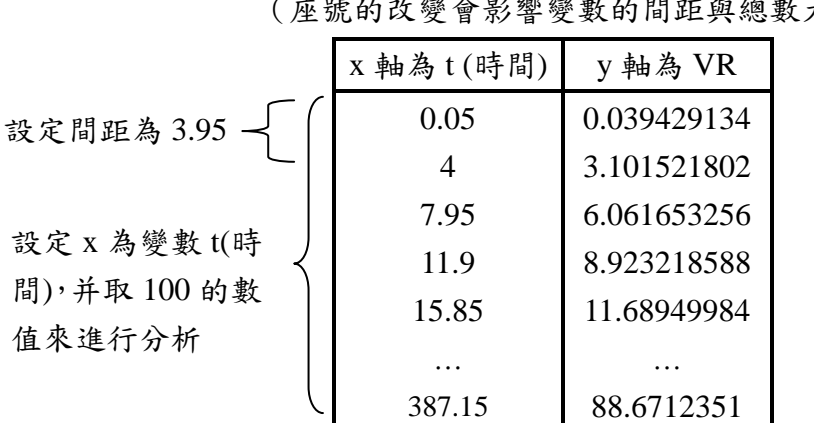

表 $(8)$  RL 充電的 xy 軸座標之 VR 的數值設定 Ȑ০ဦׯޑᡂቹៜᡂኧޑ໔ຯᆶᕴኧελȑ

## **VR 的 MATLAB 程式**

x=linspace(0.05,387.15,100); %設 x 軸的變數(0.05-387.15 之間分取 100 個點) 來作圖 R=(100-8)\*(1-(exp(-1\*((x/(1+(8\*0.01)))/(100+(8\*1)))))); %運用 x 的變數代 該 VR 公式 plot(x,R); <br>  $\frac{1}{2}$  %進行二維平面描點作圖 title('電阻器端電壓'); %圖形的標題 xlabel('t'); % x 軸的說明 ylabel('VR'); % y 軸的說明

```
 16 逢甲大學學生報告 ePaper(2013 年)
```
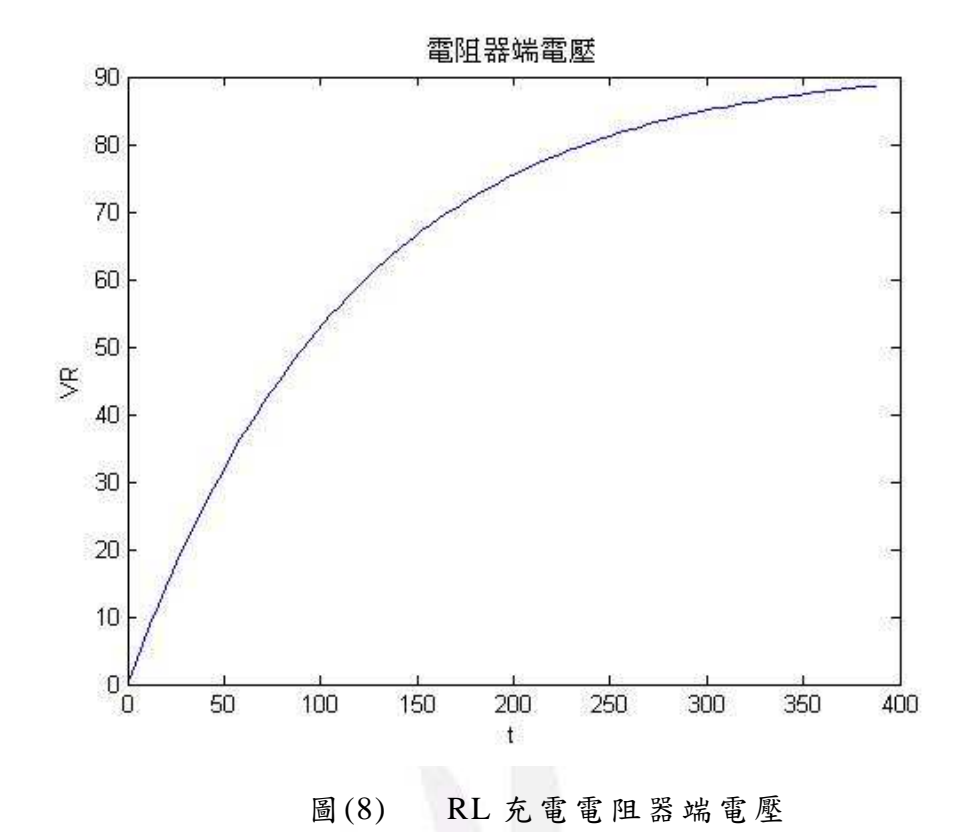

### 3.3. 充電電流

表 $(9)$  RL 充電的 xy 軸座標之 i 的數值設定 (座號的改變會影響變數的間距與總數大小)

|              | x 軸為 t (時間) | y軸為i        |
|--------------|-------------|-------------|
| 設定間距為3.95    | 0.05        | 0.000425819 |
|              |             | 0.033401589 |
| 設定 x 為變數 t(時 | 7.95        | 0.065100205 |
| 間),并取100的數   | 11.9        | 0.095571133 |
| 值來進行分析       | 15.85       | 0.12486192  |
|              |             |             |
|              | 387.15      | 0.834110244 |

# **i** 的 MATLAB 程式:

x=linspace(0.05,387.15,100); %設 x 軸的變數(0.05-387.15 之間分取 100 個點) 來 作圖

i=((100-8)/(100+8))\*(1-(exp(-1\*((x\*(1+(8\*0.01)))/(100+(8\*1)))))); %運 用 x 的變數代入該 i 公式

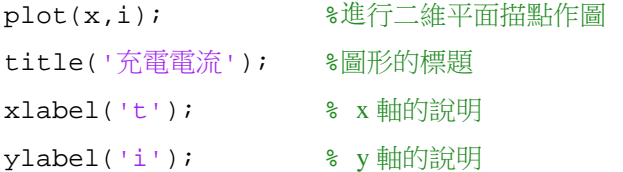

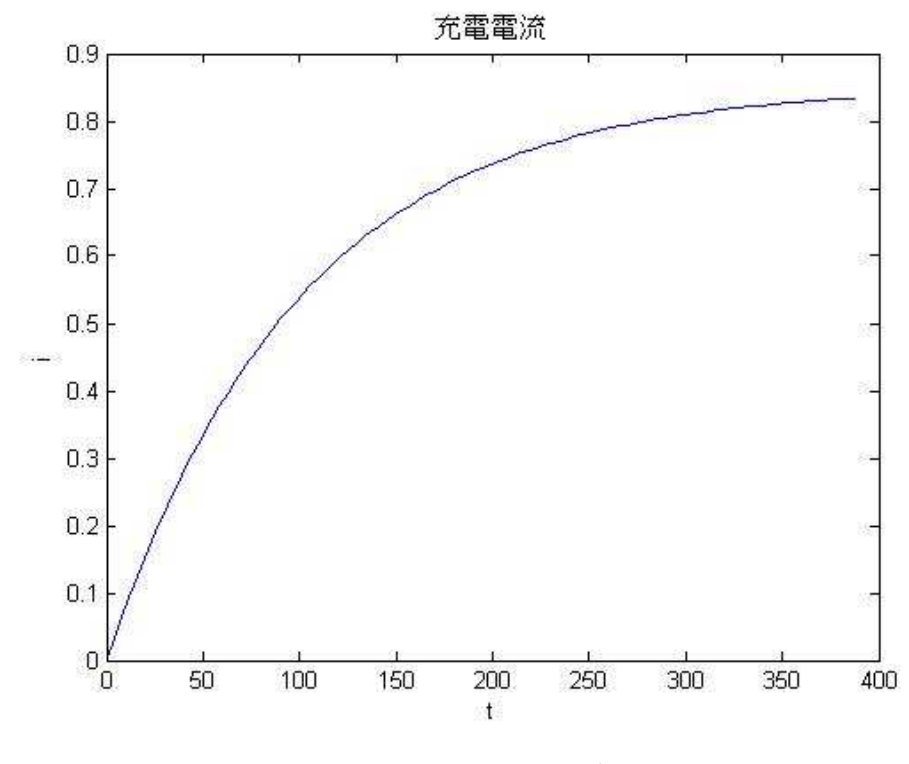

 $\mathbb{B}(9)$  RL 充電電流

# 4. RL 放電可由下面的公式探討:

電感器放電電壓  $V_L(t) = -V_R(t) = -E \cdot e^{-\frac{t}{L/R}}$  伏特 電阻器端電壓  $V_R(t) = i(t) \cdot R = E \cdot e^{-\frac{t}{L/R}}$  伏特 放電電流  $i(t) = \frac{E}{B} \cdot e^{-\frac{t}{L/R}}$  安培 時間常數 τ =  $RC$  秒

時間常數 τ →設成時間(t)為變數 x

+ 運用以下設定來進行E,R,C值的設定。  *E=100-(*০ဦ*\*1)=100-8=92 R=100+(*০ဦ*\*1)=100+8=108 L=1+(*০ဦ*\*0.01)=1.08* 

### 4.1.放雷雷壓雷威器

#### 運用以上公式導出下列數值來進行分析:

先運用 Excel 來設計變數 x(時間)大小以推出合理和圖形, 再運用 MATLAB  $R$ 進行繪圖時,取分點有些許不用,Excel 為 0.05-387.15 以間距 3.95 來去分 點進行分析,而 MATLAB 是 0.05-387.15 之間, 取了 0.05 與 387.15 再取兩數 之間的98個值來作分點進行分析,這就是利用 Excel 與 MATLAB 之間的作 圖的些許(值)不同。

> 表 $(10)$  RL 放電的 xy 軸座標之 VL 的數值設定 (座號的改變會影響變數的間距與總數大小)

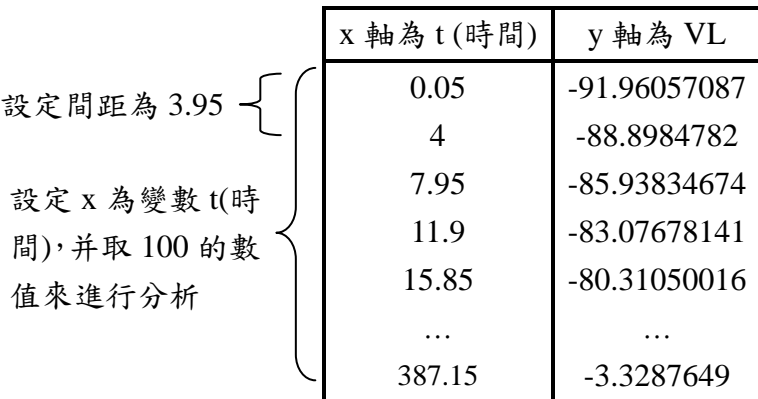

# **VL** 的 MATLAB 程式

x=linspace(0.05,387.15,100); %設 x 軸的變數(0.05-387.15 之間分取 100 個點)

#### 來作圖

L =(-1\*(100-8))\*(exp(-1\*((x/(1+(8\*0.01)))/(100+(8\*1)))));  $\frac{3 \times m}{3 \times m}$ x 的 變數代入該 VL 公式

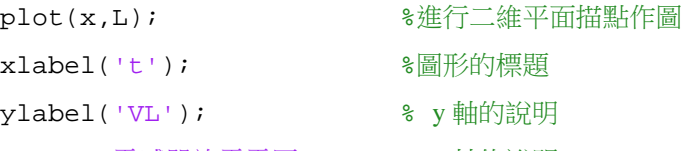

title('電感器放電電壓'); % x 軸的說明

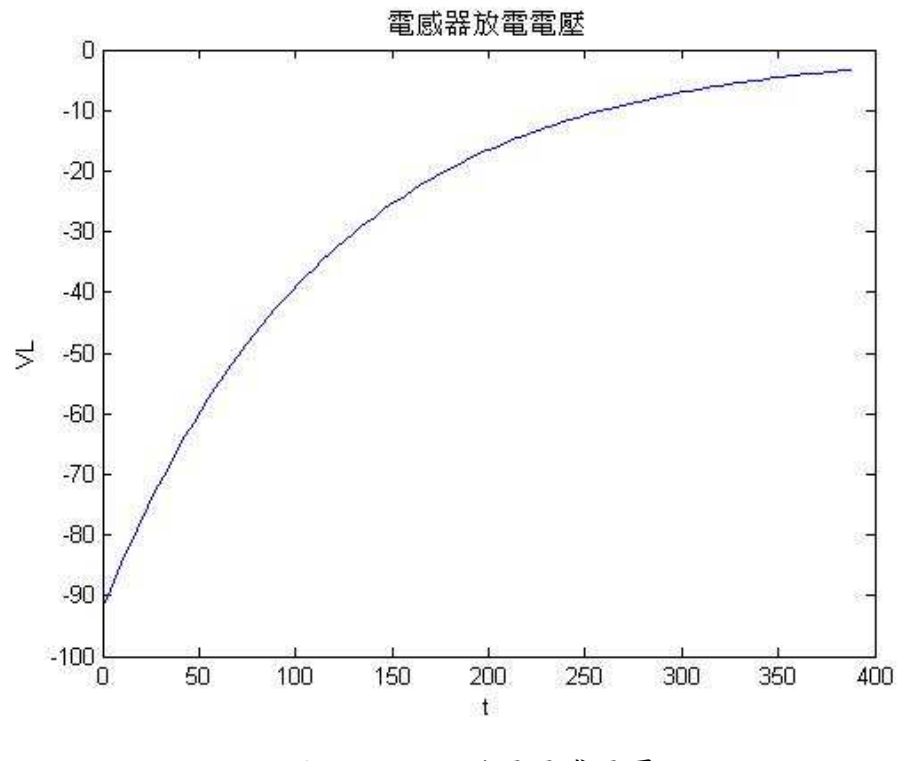

 $\mathbb{B}(10)$  RL 放電電感電壓

### 4.2. 電阻器端電壓

表 $(11)$  RL 放電的 xy 軸座標之 VR 的數值設定 (座號的改變會影響變數的間距與總數大小)

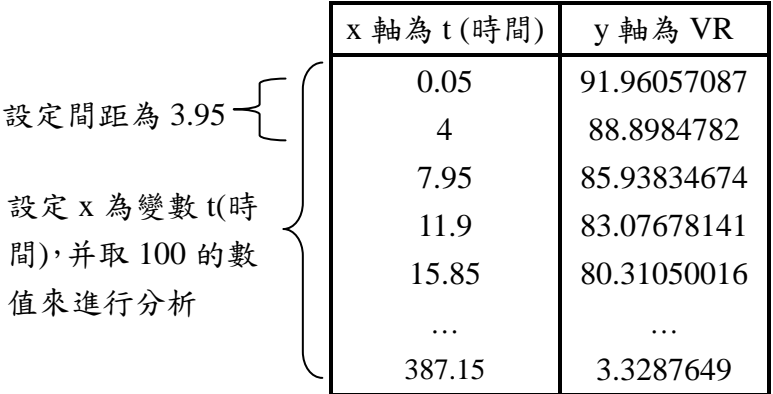

#### **VR 的 MATLAB 程式**

x=linspace(0.05,387.15,100); %設x軸的變數(0.05-387.15之間分取100個點)來作 the control of the control of the control of the control of the control of the control of the control of the c R=(100-8)\*(exp(-1\*((x/(1+(8\*0.01)))/(100+(8\*1))))); %運用 x 的變數代入 該 VR 公式 plot(x,R); %進行二維平面描點作圖 title('電阻器端電壓'); %圖形的標題 xlabel('t'); % x 軸的說明 ylabel('VR'); % y 軸的說明

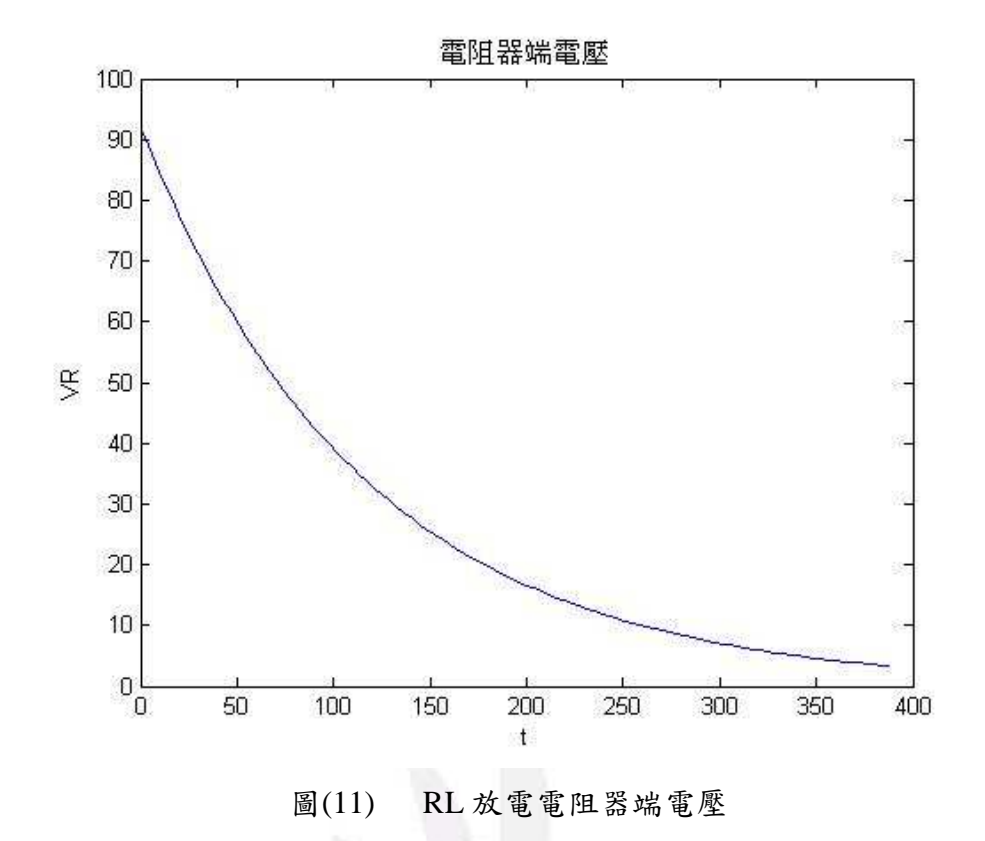

ࢬႝႝܫ**4.3.**

表 $(12)$  RL 放電的 xy 軸座標之 i 的數值設定 (座號的改變會影響變數的間距與總數大小)

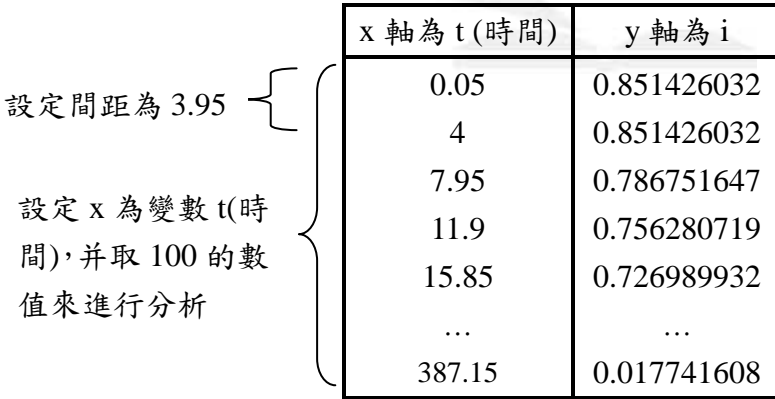

# **i** 的 MATLAB 程式:

x=linspace(0.05,387.15,100); %設 x 軸的變數(0.05-387.15 之間分取 100 個點)

#### 來作圖

```
i = ((100-8)/(100+8)) * (exp(-1 * ((x * (1+(8 * 0.01))))/(100+(8 * 1))))); 變數代入該 i 公式
```
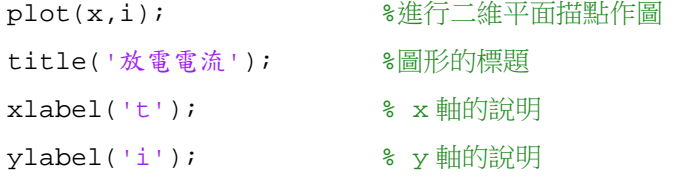

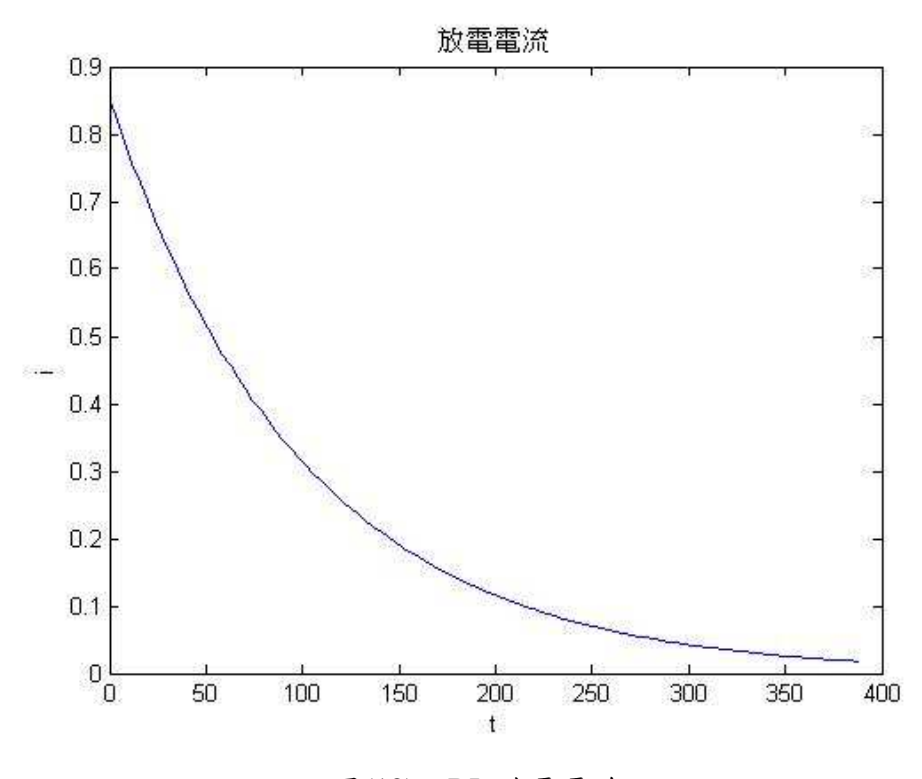

圖(12) RL 放電電流

 $5. L-C$ 串聯雷路可由下面的公式探討: 電容阻抗之絕對值: $X_c = \frac{1}{\sqrt{2}}$ 雷威阻抗之絕對值: x1=ωL 阻抗值之絕對值:  $Z = \sqrt{(X_L + X_c)^2}$  =  $|X_L - X_c|$  ( $\Omega$ , 歐姆) 諧振頻率: $f_0 = \frac{1}{2\pi\sqrt{LC}}$  (Hz,赫兹) 諧振角頻率: ω<sub>0</sub> =  $\frac{1}{\sqrt{LC}}$  (rad/s, <br>
<br/>
(rad/s, <sup>Ω</sup>/秒)  $\hat{A}$  頻率:  $\omega = 2\pi f$  (rad/s,  $\mathcal{B}/\mathcal{P}$ ) 頻率:  $f = \frac{\omega}{2\pi}$  (Hz,赫兹) **L-C** 串聯雷路 當  $f < f_0$  時, 電抗  $X_L < X_C$ , 電路呈電容性。 當  $f = f_0$  時, 電抗  $X_L = X_C$ , 電路呈諧振現象。  $f > f_0$  時, 電抗  $X_L > X_C$ , 電路呈電感性。

+ 運用以下設定來進行 C,R 值的設定。  *C=0.01+(*০ဦ*\*0.001)=0.01+(8\*0.001)=0.018 (*ݤ *( L*=0.1-(座號\*0.001)=0.1-(8+0.001)=0.092 (亨利)

#### 運用以上公式導出下列數值來進行分析:

先運用 Excel 來設計變數(ω)大小以推出合理和圖形,因為ω=0會出現1/0 的不合 理情況,所以利用 Excel 設計時我用了 2-200 來設計,所以在 MATLAB 的時候 也是由 2-200 的值,再取 98 個分點,這樣才不會出現不合理情況,得以完成了  $L-C$ 串聯雷路的分析。

## 表 $(13)$  L-C 串聯電路的 xy 軸之數值設定

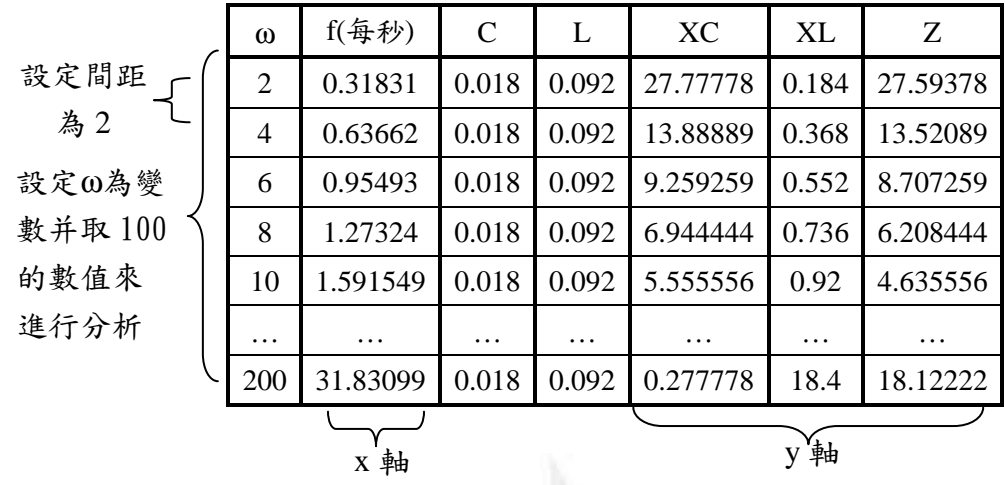

(座號的改變會影響變數的間距與總數大小)

## **MATLAB** 程式如下:

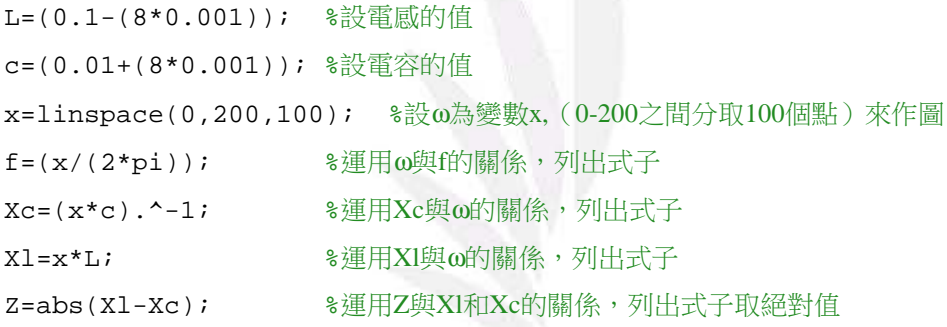

```
plot(f,Xc,f,Xl,f,Z);%運用頻率為 x 軸, y 軸為 Xc、Xl 和 Z, 進行二維平面描點作圖
title('LC 串聯電路的阻抗-頻率曲綫圖'); %圖形的標題
legend('Xc','XL','Z'); %多條曲線說明
xlabel('f'); % x 軸的說明
ylabel('Z'); % y 軸的說明
```
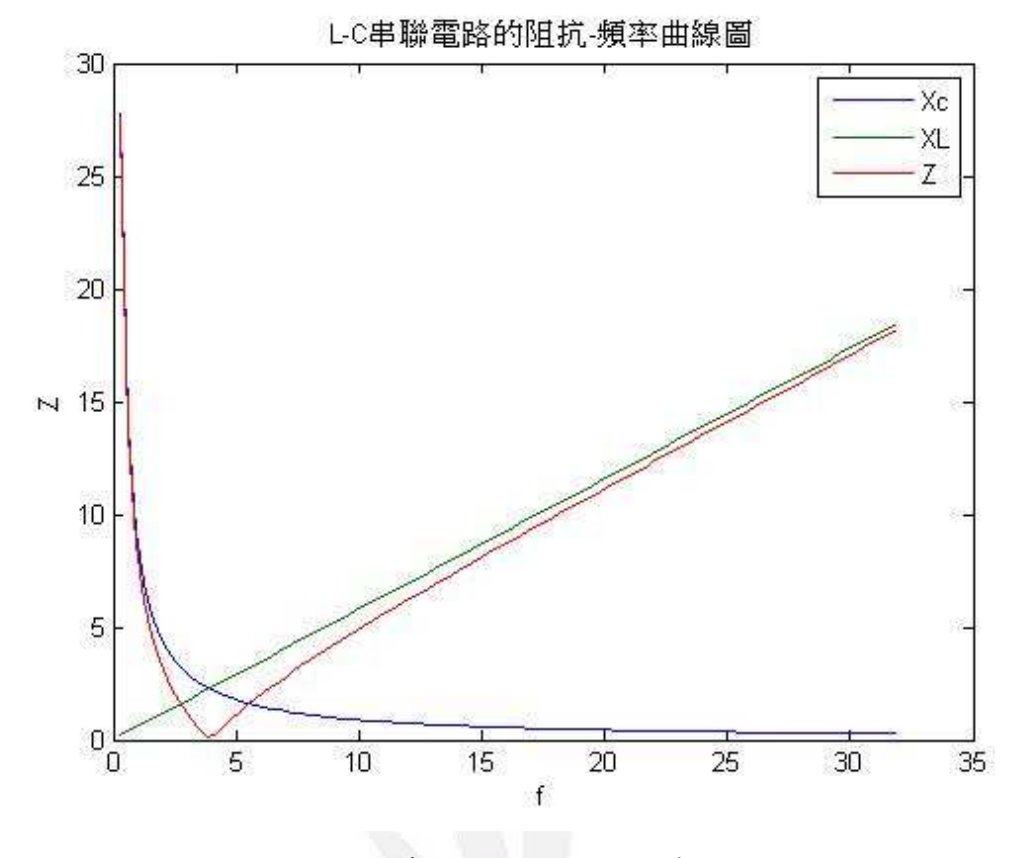

圖(13) LC 串聯電路的阻抗-頻率曲綫圖

再把分析圖放大,可發現Xc不會大過Z的絕對值。因Xc的值在Z的絕對值里,不 可能超過Z。

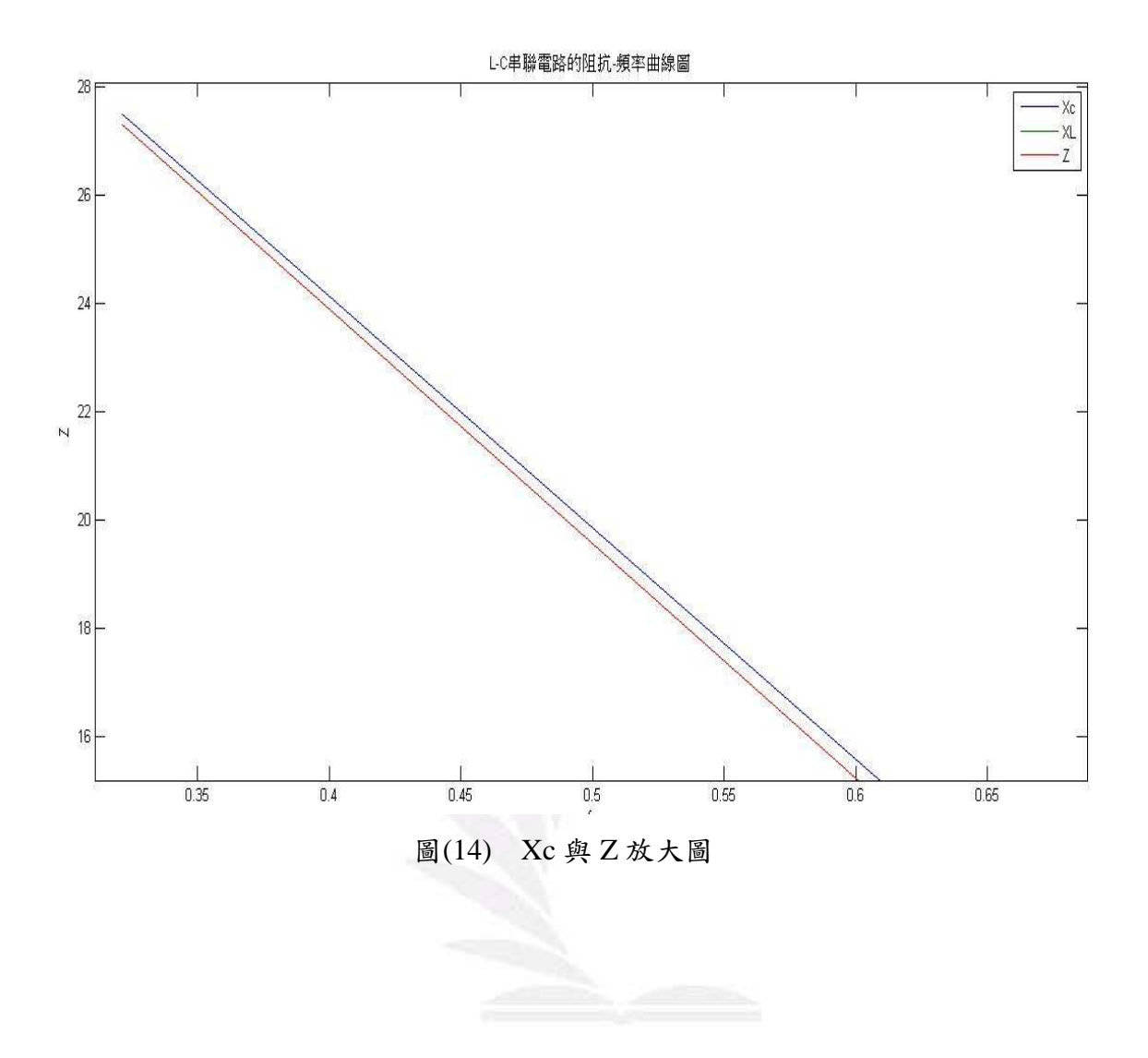

# 多考文獻

- **1.** James W.Nilsson, *Electric Circuits 9e* ,Ninth Edition, pp196-226, 高立圖書有限公司,2012.
- **2.** Douglas C.Giancoli, *Physics for Scientists & Enginess*,Fourth Edition, pp790-799,Pearson Prentice Hall,2008.
- 3. 張智星, MATHLAB程式設計入門篇, 3-2-3-24頁, 基峰, 2012.

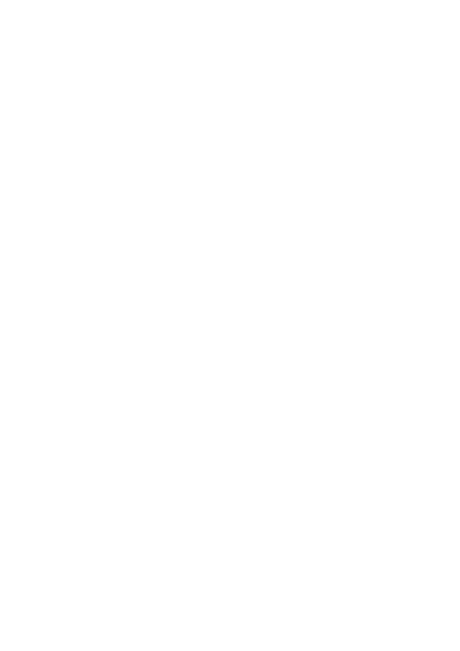